# 通過編號的點對點鏈路連線的OSPF路由器

### 目錄

[簡介](#page-0-0) [必要條件](#page-0-1) [需求](#page-0-2) [採用元件](#page-0-3) [慣例](#page-0-4) [設定](#page-0-5) [網路圖表](#page-1-0) [組態](#page-1-1) [驗證](#page-2-0) [檢查OSPF資料庫](#page-2-1) [計算最短路徑](#page-3-0) [疑難排解](#page-3-1) [相關資訊](#page-4-0)

## <span id="page-0-0"></span>簡介

本文顯示兩個開放最短路徑優先(OSPF)路由器,它們通過編號的點對點鏈路連線。

## <span id="page-0-1"></span>必要條件

### <span id="page-0-2"></span>需求

本文件沒有特定需求。

### <span id="page-0-3"></span>採用元件

本文件所述內容不限於特定軟體和硬體版本。

### <span id="page-0-4"></span>慣例

如需文件慣例的詳細資訊,請參閱[思科技術提示慣例](//www.cisco.com/en/US/tech/tk801/tk36/technologies_tech_note09186a0080121ac5.shtml)。

## <span id="page-0-5"></span>設定

本節提供用於設定本文件中所述功能的資訊。

**注意:**要查詢有關本文檔中使用的命令的其他資訊,請使用<mark>[命令查詢工具](//tools.cisco.com/Support/CLILookup/cltSearchAction.do)(僅限註</mark>冊客戶)。

#### <span id="page-1-0"></span>本檔案會使用下圖中所示的網路設定。

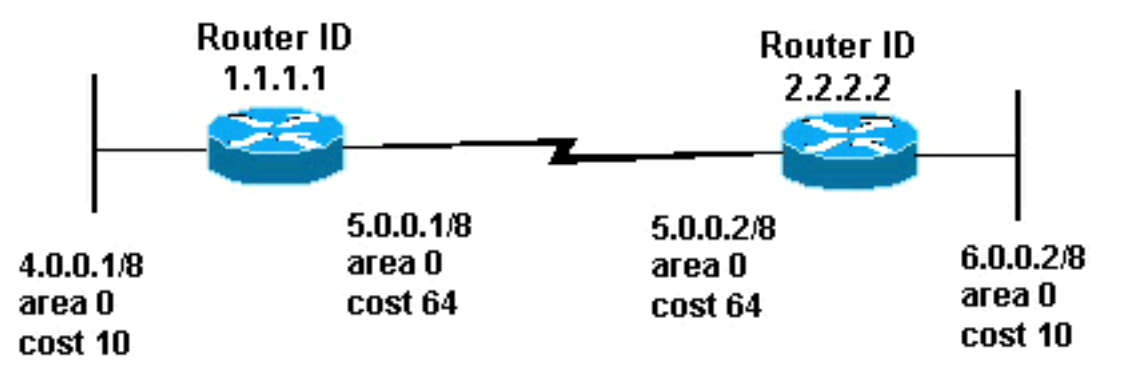

### <span id="page-1-1"></span>組態

本文檔使用此處顯示的配置。

- 路由器1.1.1.1
- 路由器2.2.2.2

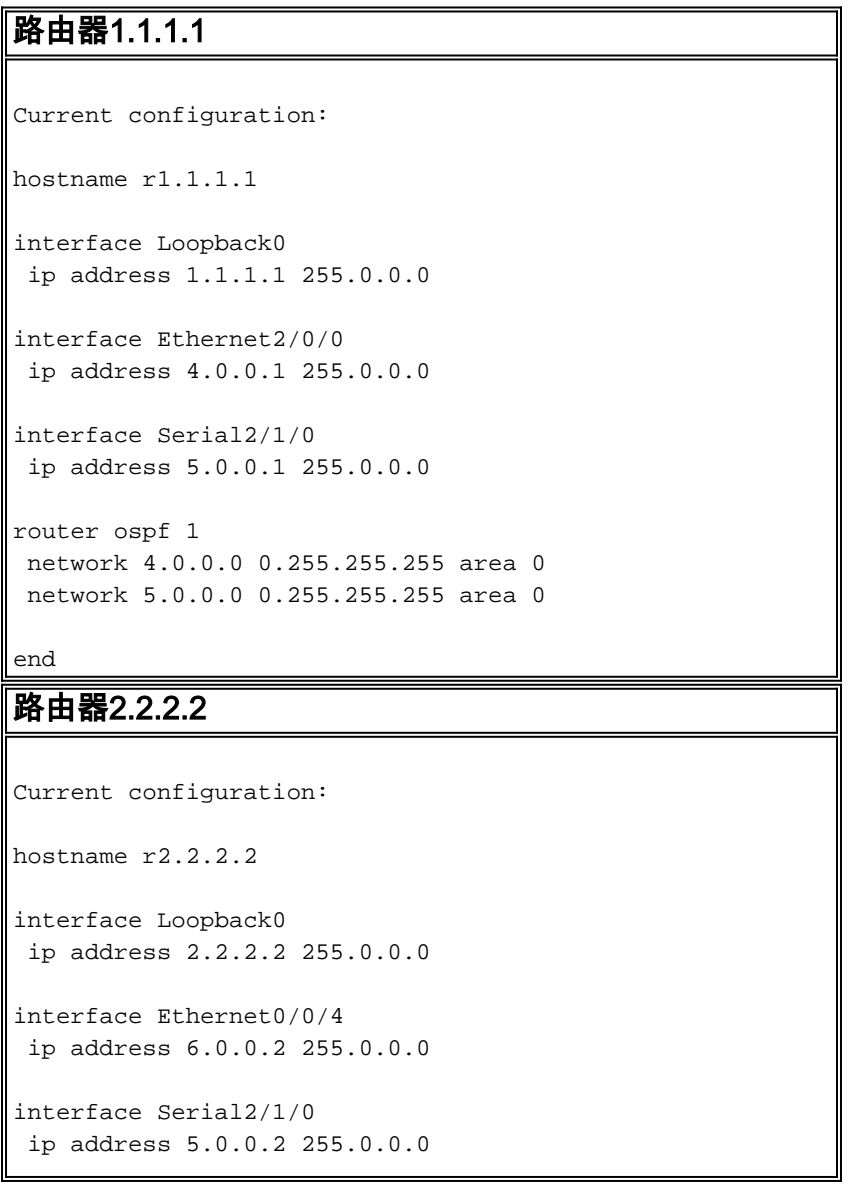

```
router ospf 2
network 6.0.0.0 0.255.255.255 area 0
network 5.0.0.0 0.255.255.255 area 0
```
end

### <span id="page-2-0"></span>驗證

本節提供的資訊可用於確認您的組態是否正常運作。

[輸出直譯器工具](https://www.cisco.com/cgi-bin/Support/OutputInterpreter/home.pl)(僅供[註冊客](//tools.cisco.com/RPF/register/register.do)戶使用)支援某些show命令,此工具可讓您檢視[show](https://www.cisco.com/cgi-bin/Support/OutputInterpreter/home.pl)命令輸出的分析。

- <u>[show ip ospf database](//www.cisco.com/en/US/docs/ios/12_3/iproute/command/reference/ip2_s3g.html#wp1036894)</u> 顯示鏈路狀態通告(LSA)清單並將它們鍵入到鏈路狀態資料庫中。此 清單僅顯示LSA報頭中的資訊。
- <u>show ip ospf database [router] [link-state-id</u>] 顯示資料庫中路由器的所有LSA的清單。LSA由 每台路由器生成。這些基本LSA列出了所有路由器的鏈路或介面,以及鏈路的狀態和傳出成本 。它們也只被淹沒在它們的源頭地區。

#### <span id="page-2-1"></span>檢查OSPF資料庫

要檢視OSPF資料庫在此網路環境中的外觀,請檢視show ip ospf database 命令的輸出。

r2.2.2.2#**show ip ospf database**

OSPF Router with ID (2.2.2.2) (Process ID 2)

Router Link States (Area 0)

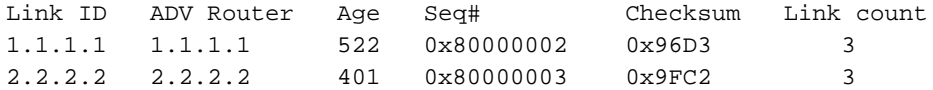

#### r2.2.2.2#**show ip ospf database router 1.1.1.1**

OSPF Router with ID (2.2.2.2) (Process ID 2)

Router Link States (Area 0)

 LS age: 540 Options: (No TOS-capability, DC)

LS Type: Router Links

Link State ID: 1.1.1.1

 *!--- For router links, the Link State Id is always the same !--- as the Advertising Router (the next line).* Advertising Router: 1.1.1.1 *!--- This is the router ID of the router that !-- created this LSA.* LS Seq Number: 80000002 Checksum: 0x96D3 Length: 60 Number of Links: 3 Link connected to: another Router (point-to-point) *!--- This entry shows that this router (1.1.1.1) is a neighbor !--- with 2.2.2.2.* (Link ID) Neighboring Router ID: 2.2.2.2 (Link Data) Router Interface address: 5.0.0.1 *!--- Interface on this router (1.1.1.1) which connects the !-- neighbor (2.2.2.2).* Number of TOS metrics: 0 TOS 0 Metrics: 64 *!--- The OSPF cost of the link is 64.* Link connected to: a Stub Network *!--- This represents the subnet of the serial link 5.0.0.0/8.* (Link ID) Network/subnet number: 5.0.0.0 (Link Data) Network Mask: 255.0.0.0 Number of TOS metrics: 0 TOS 0 Metrics: 64 *!--- The OSPF cost of the link is 64.* Link connected to: a Stub Network *!--- This represents the subnet of the !--- Ethernet segment 4.0.0.0/8.* (Link ID) Network/subnet number: 4.0.0.0 (Link Data) Network Mask: 255.0.0.0 Number of TOS metrics: 0 TOS 0 Metrics: 10 *!--- The OSPF cost of the link is 10.* r2.2.2.2#**show ip ospf database router**

#### **2.2.2.2**

```
 OSPF Router with ID (2.2.2.2) (Process ID 2)
              Router Link States (Area 0)
LS age: 424
Options: (No TOS-capability, DC)
LS Type: Router Links
Link State ID: 2.2.2.2
Advertising Router: 2.2.2.2
LS Seq Number: 80000003
Checksum: 0x9FC2
Length: 60
Number of Links: 3
 Link connected to: a Stub Network
   (Link ID) Network/subnet number: 6.0.0.0
   (Link Data) Network Mask: 255.0.0.0
   Number of TOS metrics: 0
    TOS 0 Metrics: 10
  Link connected to: another Router (point-to-point)
   (Link ID) Neighboring Router ID: 1.1.1.1
   (Link Data) Router Interface address: 5.0.0.2
   Number of TOS metrics: 0
    TOS 0 Metrics: 64
  Link connected to: a Stub Network
   (Link ID) Network/subnet number: 5.0.0.0
   (Link Data) Network Mask: 255.0.0.0
   Number of TOS metrics: 0
    TOS 0 Metrics: 64
```
#### <span id="page-3-0"></span>計算最短路徑

本節從路由器2.2.2.2的角度計算最短路徑樹。

路由器2.2.2.2在自己的LSA中查詢,發現路由器1.1.1.1是鄰居。路由器2.2.2.2檢視1.1.1.1的路由器 LSA,檢驗1.1.1.1將2.2.2.2視為鄰居。如果兩台路由器都視彼此為鄰居,則認為它們是可到達的。

每台路由器還檢查其本地鄰居表(可以使用[show ip ospf neighbor命](//www.cisco.com/en/US/docs/ios/12_3/iproute/command/reference/ip2_s3g.html#wp1038133)令檢查該表),以檢驗其介面和鄰 居的介面是否位於公用IP子網中。如果是,則路由器為其鄰居的路由器LSA中列出的任何末節網路 安裝路由。

在本例中,路由器2.2.2.2在其路由表中安裝4.0.0.0/8的路由,因為路由器1.1.1.1在其自己的路由器 LSA中將4.0.0.0/8列為末節網路。路由器1.1.1.1還將5.0.0.0/8列為末節網路。但是,Router 2.2.2.2沒有為5.0.0.0/8安裝OSPF路由,因為它有為5.0.0.0/8連線的路由。連線的路由總是比動態獲 知的路由更好。

Router 2\_2\_2\_2# **[show ip route ospf](//www.cisco.com/en/US/docs/ios/12_3/iproute/command/reference/ip2_s3g.html#wp1039689)** O 4.0.0.0/8 [110/74] via 5.0.0.1, 00:09:26, Serial0/1/0

Router 1\_1\_1\_1#**show ip route ospf** O 6.0.0.0/8 [110/74] via 5.0.0.2, 00:00:49, Serial2/1/0

<span id="page-3-1"></span>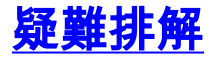

# <span id="page-4-0"></span>相關資訊

- [OSPF資料庫說明指南](//www.cisco.com/en/US/tech/tk365/technologies_white_paper09186a0080094202.shtml?referring_site=bodynav)
- [OSPF支援頁](//www.cisco.com/en/US/tech/tk365/tk480/tsd_technology_support_sub-protocol_home.html?referring_site=bodynav)
- [IP 路由支援頁面](//www.cisco.com/en/US/tech/tk365/tsd_technology_support_protocol_home.html?referring_site=bodynav)
- [技術支援與文件 Cisco Systems](//www.cisco.com/cisco/web/support/index.html?referring_site=bodynav)